# Blackwire C315/C325

Corded USB Headset with 3.5 mm Connection

User Guide

plantronics.

### **Contents**

[Welcome](#page-2-0) **3** [System Requirements](#page-2-0) **3** [Need More Help?](#page-2-0) **3** [What's in the Box](#page-3-0) **4** [Basics](#page-4-0) **5** [Wearing Your Headset](#page-5-0) **6** [Adjust the Headband](#page-5-0) **6** [Position the Boom](#page-5-0) **6** [Adjust the Boom](#page-5-0) **6** [Daily Use](#page-6-0) **7** [Headset Power](#page-6-0) **7** [Incoming/Outgoing Calls](#page-6-0) **7** [Adjust Your Headset Volume](#page-7-0) **8** [Mute a Call](#page-8-0) **9** [Installing the Software](#page-9-0) **10** [Download and Install Software](#page-9-0) **10** [Software Location on Your Computer](#page-9-0) **10** [Plantronics Update Manager](#page-9-0) **10** [Softphone Compatibility](#page-9-0) **10** [Media Player Preferences](#page-9-0) **10** [Troubleshooting](#page-10-0) **11** [Headset](#page-10-0) **11**

### <span id="page-2-0"></span>Welcome

Congratulations on purchasing your new Plantronics product. This guide contains instructions for setting up and using your Blackwire C315/C325 corded headset with USB and 3.5 mm connection.

Please refer to the safety instructions in the quick start guide for important product safety information prior to installation or use of the product.

### System Requirements

#### **Computer**

- Supported Operating Systems: Windows Vista $^\circledR$  Windows $^\circledR$  7, Windows $^\circledR$  8, 8.1 and 10
- Processor: 400 MHz Pentium $^{\circledR}$  processor or equivalent (Minimum); 1 GHz Pentium processor or equivalent (Recommended)
- RAM: 96 MB (Minimum); 256 MB (Recommended)
- Hard Disk: 280 MB (Minimum); 500 MB or more (Recommended)
- Microsoft® Windows XP® Service Pack 3 (SP3) or later (Recommended) Microsoft Windows Vista Service Pack 1 (SP1) or later (Recommended)

#### **Display**

- At least 800 x 600, 256 colors
- 1024 x 768 high color, 32-bit (Recommended)

#### **Browser**

• Internet Explorer $^\circledR$  V10 or better must be on the user's system (Required)

Visit our website at plantronics.com/support for technical support including frequently asked questions, compatibility and accessibility information. Need More Help?

## <span id="page-3-0"></span>What's in the Box

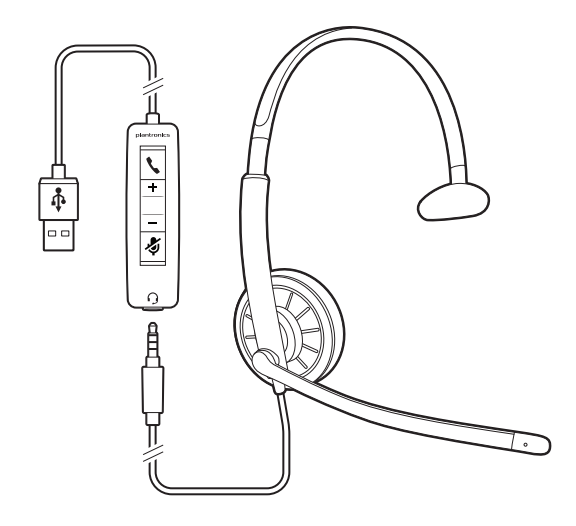

Blackwire 315

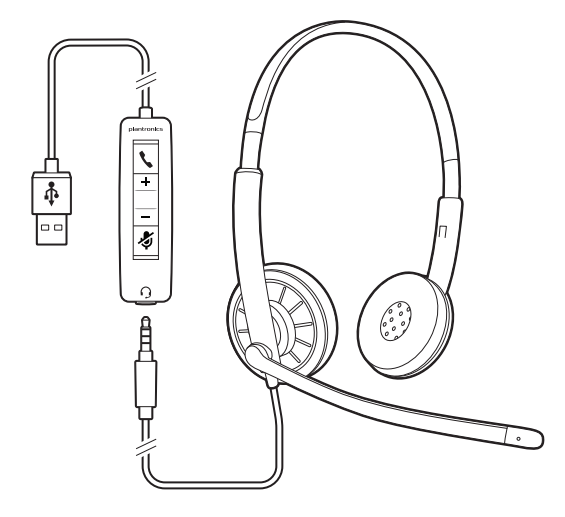

Blackwire 325

### <span id="page-4-0"></span>**Basics**

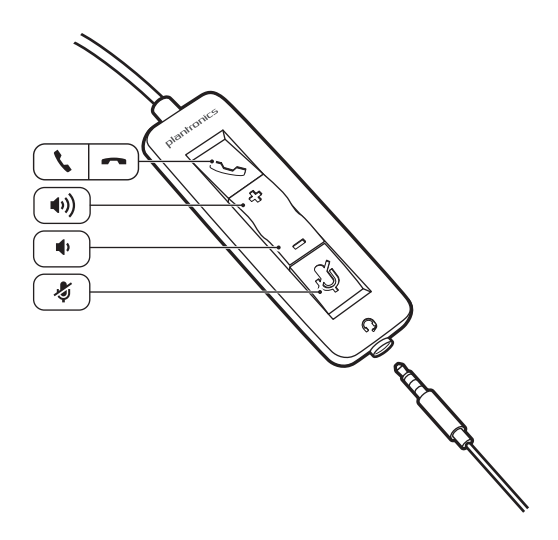

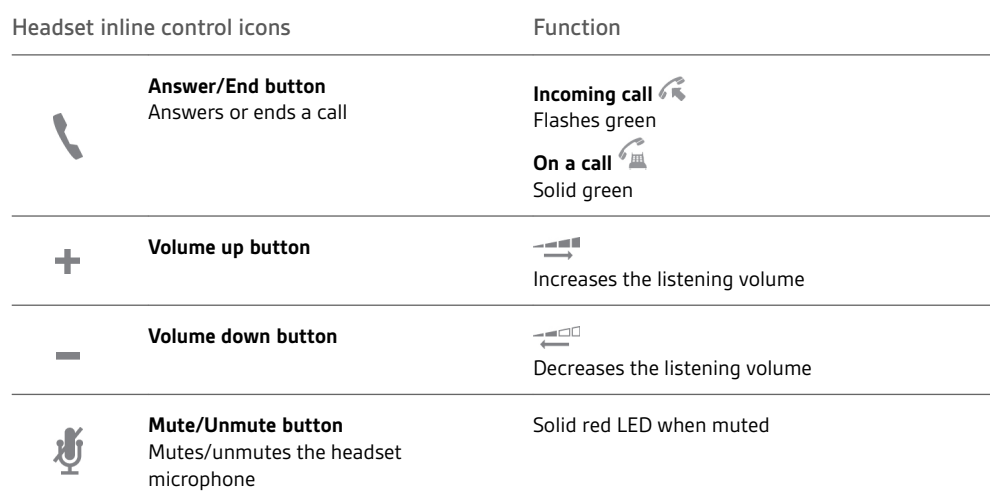

\* Plantronics software required. Plantronics software enables call control features including call answer/end control.

### <span id="page-5-0"></span>Wearing Your Headset

Adjust the Headband

Lengthen or shorten the band until it fits comfortably. The foam cushions should sit comfortably over the center of your ears.

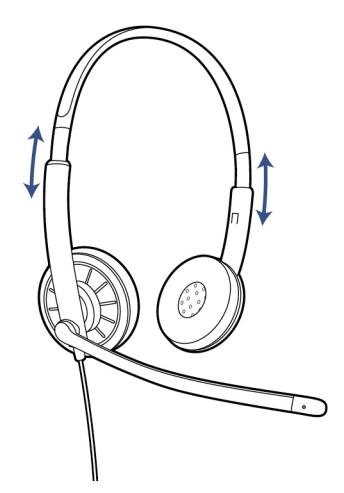

Position the Boom

This headset can be worn on the left or right side. Rotate the boom to align with your mouth.

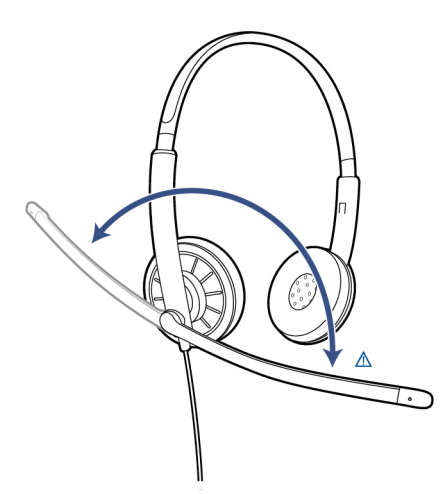

**CAUTION** *To avoid breaking the boom, only rotate it up and over 180°.*

Adjust the Boom

Gently bend the boom in or out so it is approximately two finger widths from the corner of your mouth.

### <span id="page-6-0"></span>Daily Use

Headset Power

The headset is automatically powered on when it is plugged into the USB port of the computer or when it is plugged into the 3.5 jack of your computer, mobile phone, or tablet.

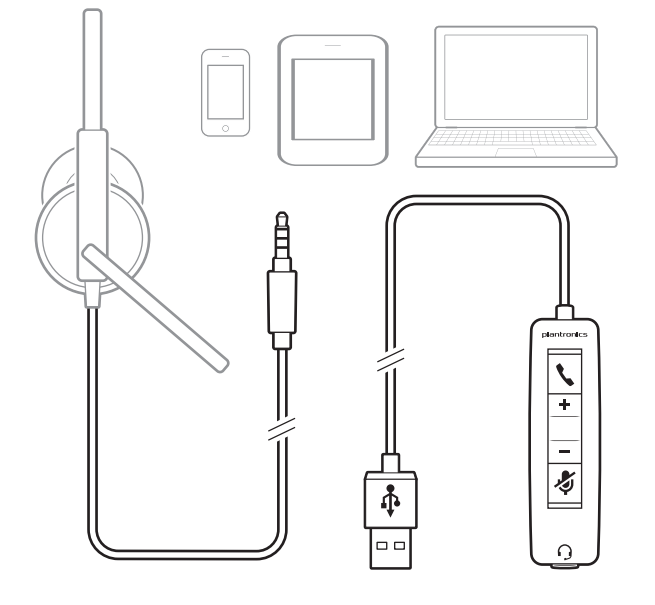

### Incoming/Outgoing Calls

Headset call control is a software feature and dependent on a compatible softphone. If you do not install the software or do not have a compatible softphone, press the headset call button first and then answer/end/place the call using the softphone application. Visit [plantronics.com/software](http://www.plantronics.com/software) for more information.

**NOTE** *Inline feature support is available when using the USB port, it will not function when the headset is connected via the 3.5 jack.*

**1 Incoming Calls** Press the answer/end button on the headset inline control to answer or end a call.

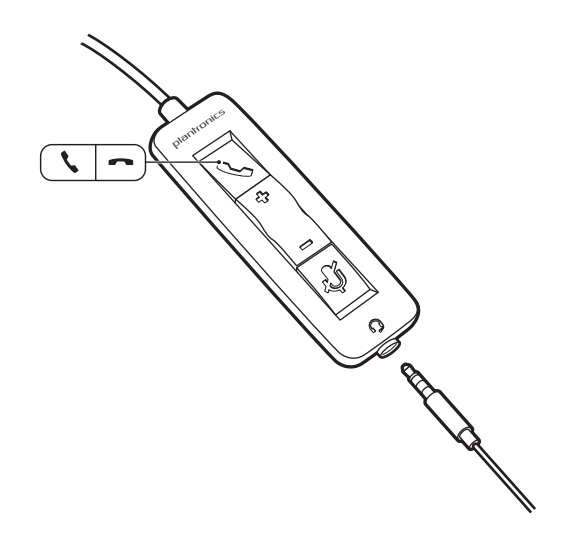

**2 Outgoing Calls** Dial the phone number with your softphone application to make an outgoing call.

**Redial** If not on an active call, double key press the call button to redial the last call.

**Hold** To initiate hold, hold down the Call/Answer/End button for 2 seconds.

<span id="page-7-0"></span>Adjust Your Headset Volume

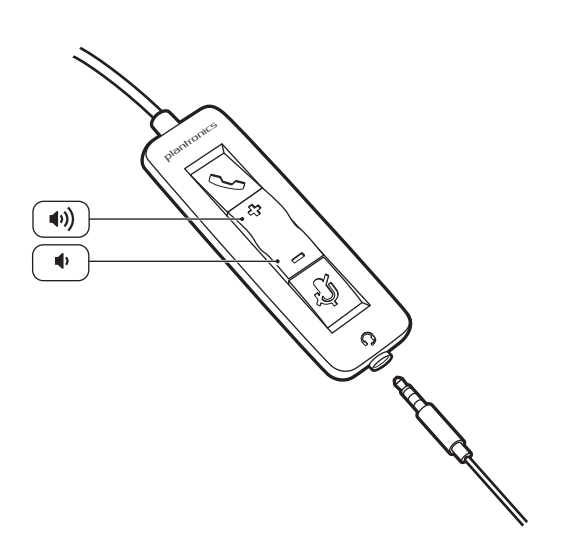

**Listening Volume**

- 1 Press the volume up button (+) on the headset inline control to increase listening volume.
- 2 Press the volume down button (<sub>-</sub>) on the headset inline control to decrease listening volume.

#### **Speaking Volume**

To adjust the headset speaking volume, use the audio settings in your computer's sound control panel/preferences.

**For Windows XP systems**

• Go to Control Panel > Sounds and Audio Devices > Audio tab.

**For Windows Vista and Windows 7, 8, 8.1 and 10 systems**

• Go to Control Panel > Sound > Recording tab.

**For Mac OS X**

• Choose Apple menu > System Preferences > Sound > Input tab.

<span id="page-8-0"></span>Mute a Call 1 During a call, press the mute button on the headset inline control to mute the microphone. When mute is on, the mute LED is solid red (you will still be able to hear the caller).

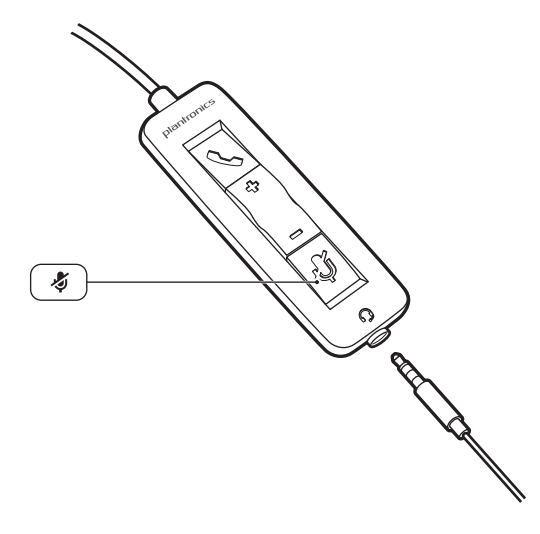

**2** To turn mute off, press the mute button again.

# <span id="page-9-0"></span>Installing the Software

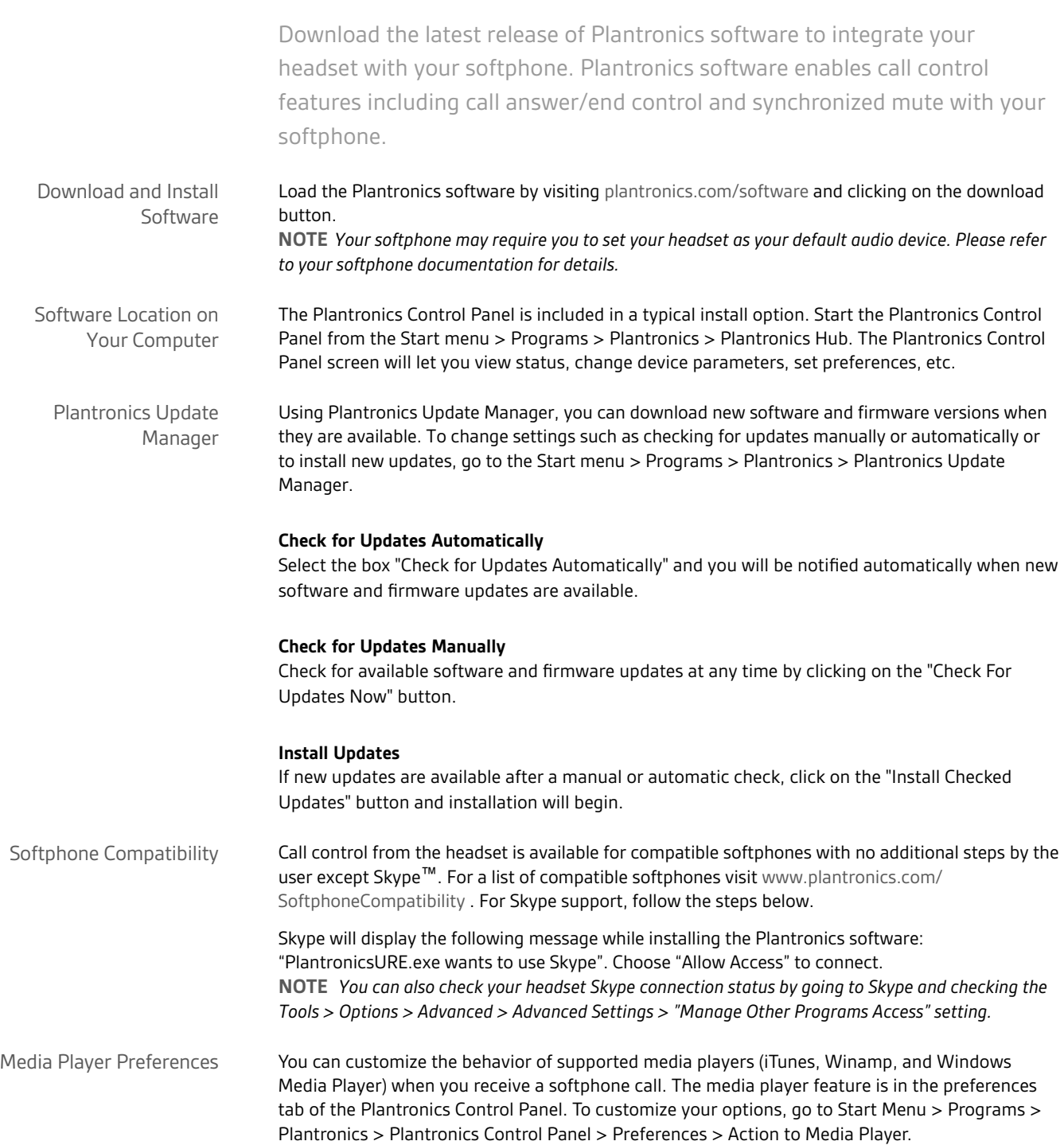

# <span id="page-10-0"></span>Troubleshooting

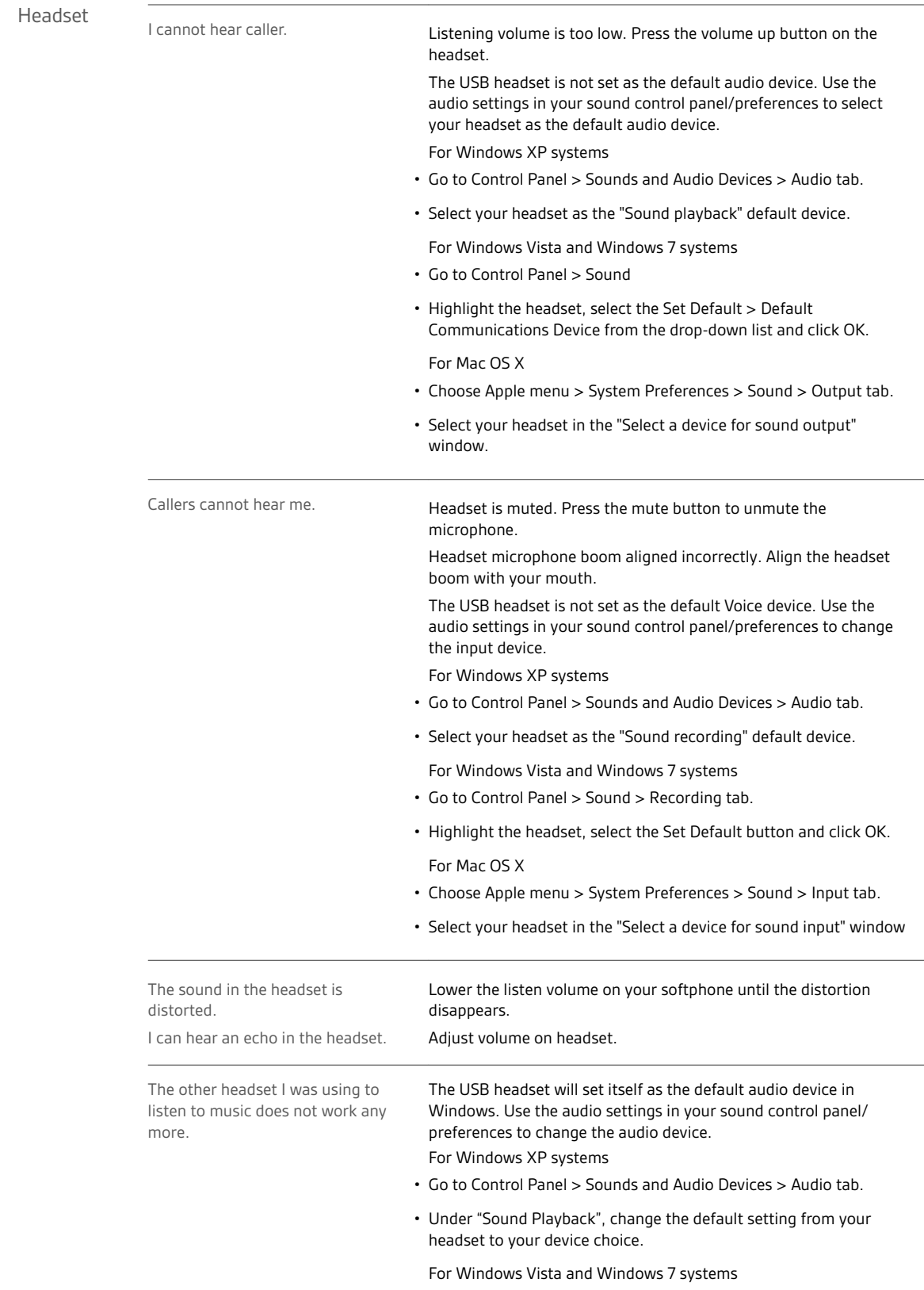

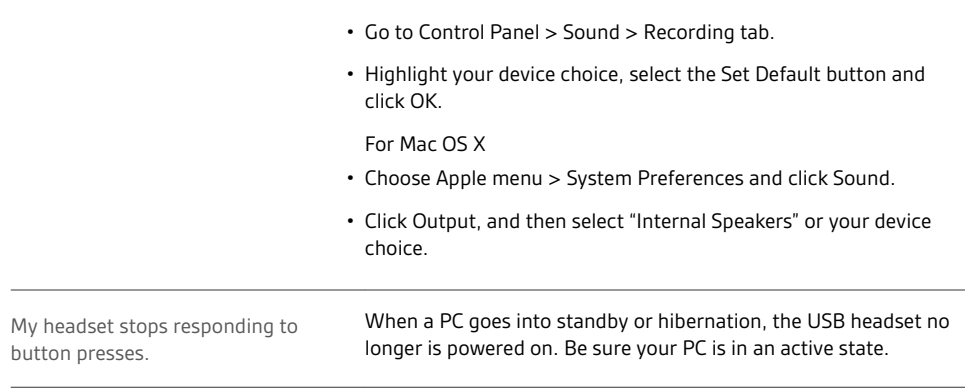

### **NEED MORE HELP?**

### **plantronics.com/support**

**Plantronics, Inc. Plantronics BV**

345 Encinal Street Santa Cruz, CA 95060 United States

South Point Building C Scorpius 140 2132 LR Hoofddorp **Netherlands** 

© 2016 Plantronics, Inc. All rights reserved. Plantronics, the logo design, and Blackwire are trademarks or registered trademarks of Plantronics, Inc. All<br>other trademarks are the property of their respective owners. Apple countries. Microsoft, Vista, Windows and XP are trademarks of Microsoft Corporation in the US and other countries. Pentium is a trademark of Intel<br>Corporation in the U.S. and/or other countries. Skype is a trade mark of Sk 206830-06 (02.16)

plantronics.